# <span id="page-0-0"></span>**Installing the Builder 18**

## Preliminary Considerations

Before installing Builder for MagicDraw 18, make sure that MagicDraw UML 18.0 is properly installed on your system. For more information, refer to [Installing MagicDraw 18.0.](https://doc.scheer-pas.com/display/INSTALLATION/Installing+MagicDraw+18.0)

#### **Hint concerning Windows systems:** G)

During the installation process, the Builder plugin installer writes some files to the folder to which MagicDraw has been installed. If you installed MagicDraw to **C:\Program Files**, the installer will not have the rights to write the files.

You can either

- install MagicDraw to a folder different to C:\Program Files as suggested in Installing [MagicDraw 18.0](https://doc.scheer-pas.com/display/INSTALLATION/Installing+MagicDraw+18.0), step 4,
- or start MagicDraw as an administrator to import the Builder plugin (you will need to provide administration rights on every Builder update),
- or give your windows user full access to the installation folder of MagicDraw via the folder properties
	- (you need admin rights for this, but only once, not with every update).

If you want to get the most out of the Builder and inspect the BPMN features of the Quick Start Example, we recommend to also install the NoMagic [Cameo Business Modeler](http://www.nomagic.com/products/cameo-business-modeler.html) Plugin as described on [Installing](https://doc.scheer-pas.com/display/INSTALLATION/Installing+the+Cameo+Business+Modeler+Plugin)  [the Cameo Business Modeler Plugin.](https://doc.scheer-pas.com/display/INSTALLATION/Installing+the+Cameo+Business+Modeler+Plugin)

### Installing the Builder

<span id="page-0-1"></span>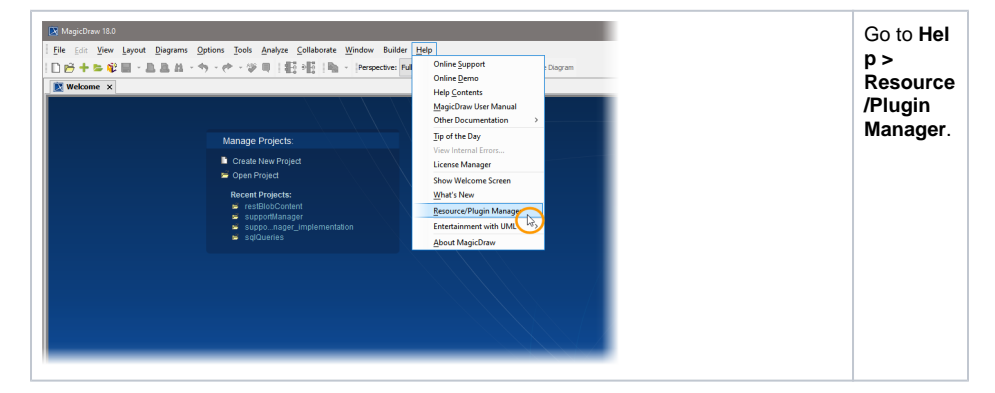

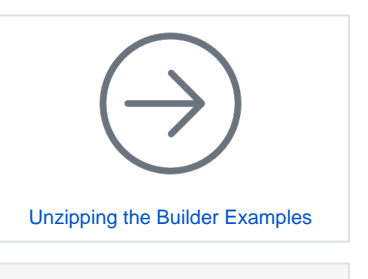

**On this Page:**

- [Preliminary Considerations](#page-0-0)
- [Installing the Builder](#page-0-1)

### **Related Pages:**

- [System Requirements and](https://doc.scheer-pas.com/display/INSTALLATION/Installing+the+Builder+for+MagicDraw)  **[Prerequisites](https://doc.scheer-pas.com/display/INSTALLATION/Installing+the+Builder+for+MagicDraw)**
- [Uninstalling the Builder for](https://doc.scheer-pas.com/display/INSTALLATION/Uninstalling+the+Builder+for+MagicDraw)  **[MagicDraw](https://doc.scheer-pas.com/display/INSTALLATION/Uninstalling+the+Builder+for+MagicDraw)**

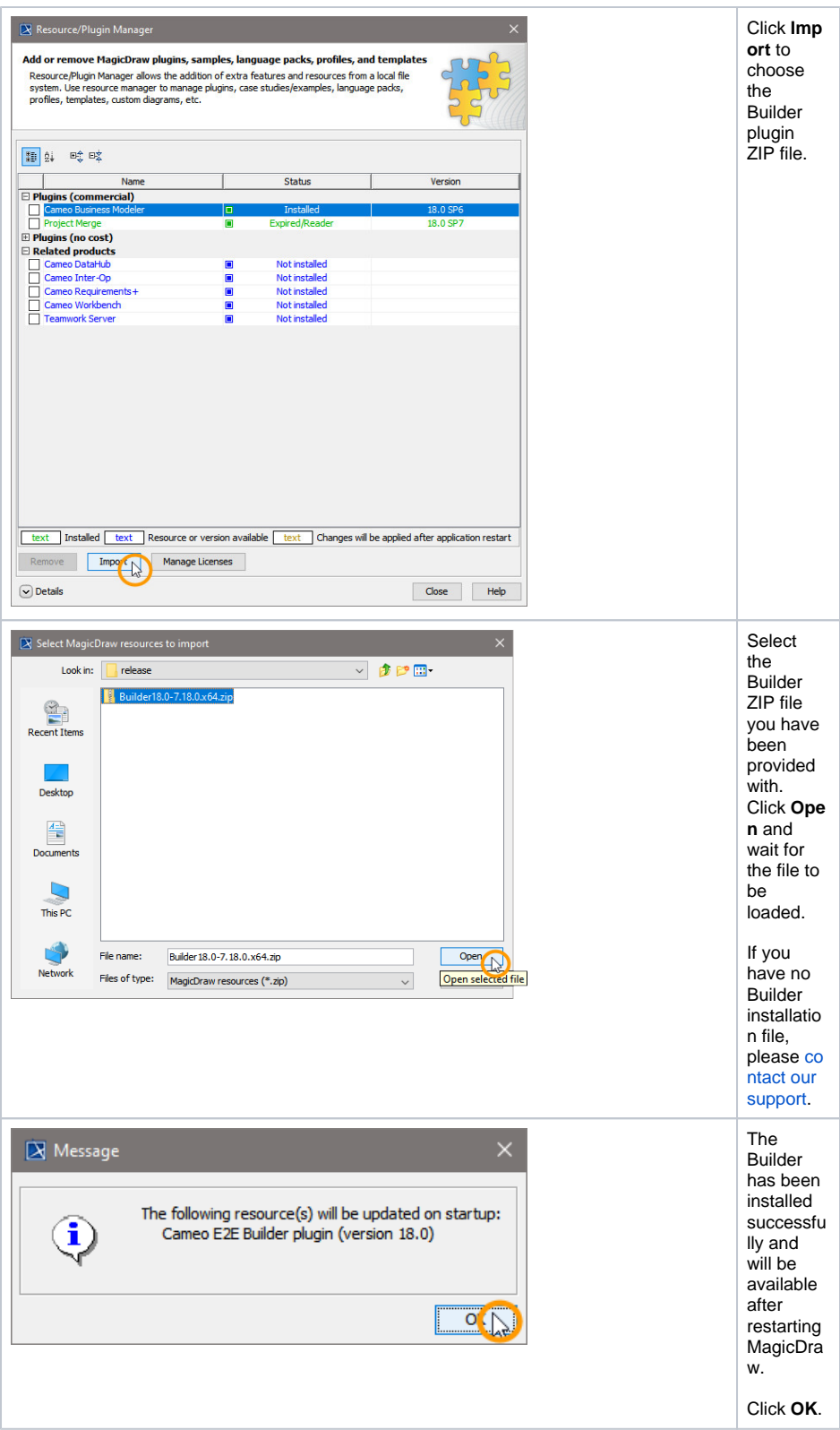

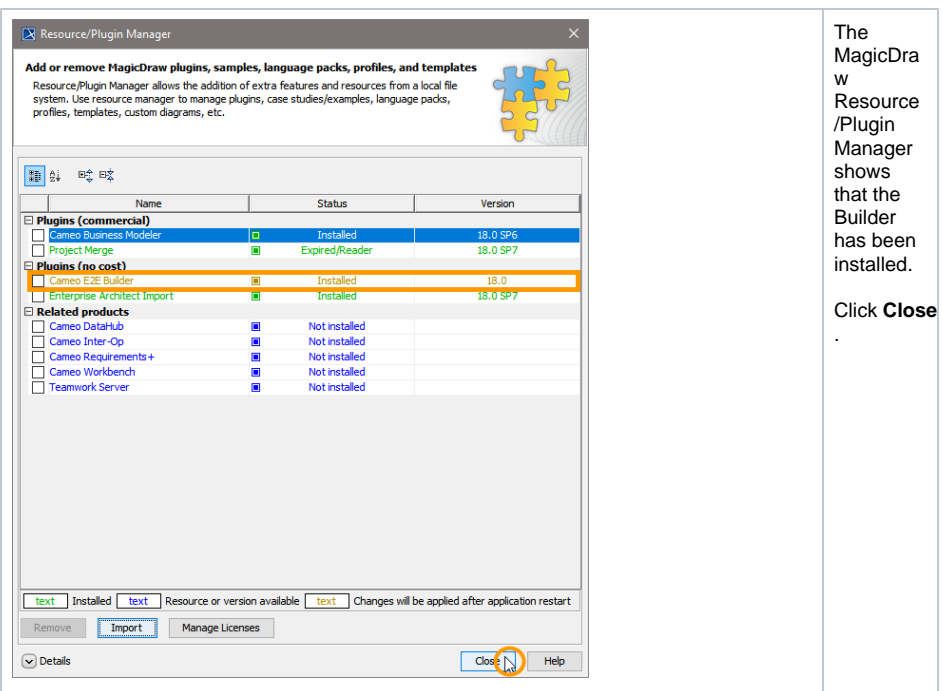

Restart MagicDraw to make the Builder plugin available.

If you did not follow the hint on the top of this page, you must provide administration rights on the first restart after installation.

Have fun with the Builder plugin!

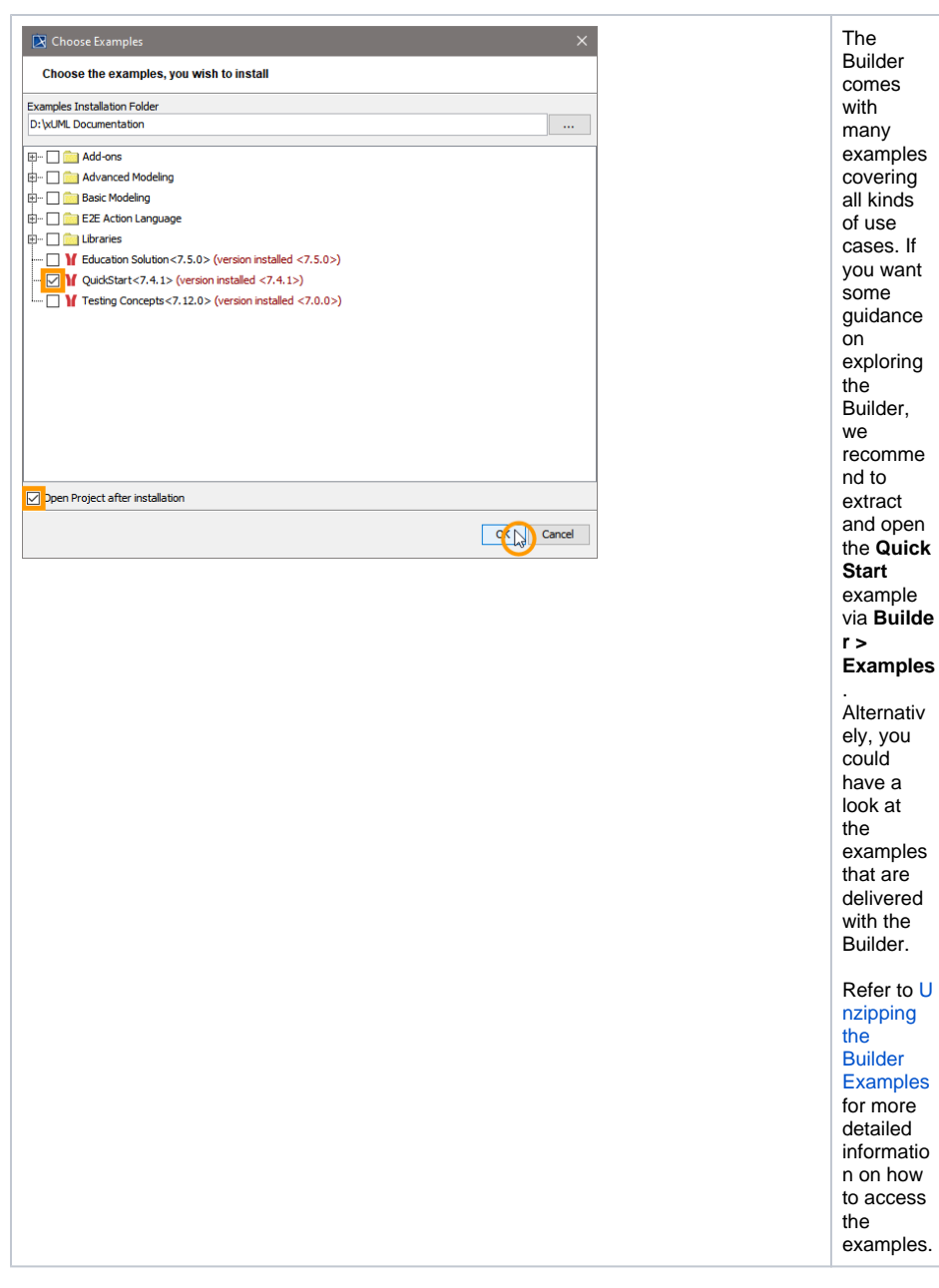

If you chose to unzip the QuickStart example, we recommend to start with the **Quick Start** use case for an overview on the main concepts of **Scheer PAS** Bridge on a readily prepared example. Browse through the use cases of the sample model.

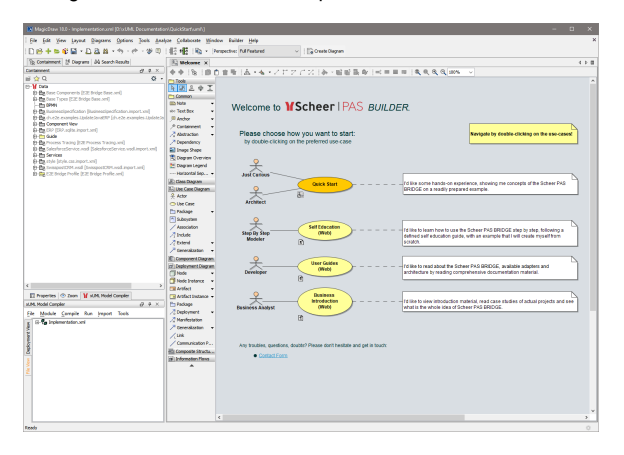